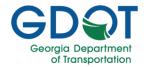

## Converting File Types in Bluebeam Revu Version 20.1.15

PDF documents in Bluebeam can be exported to a variety of different file types. To export a PDF, navigate to File  $\rightarrow$  Export. The following options are available:

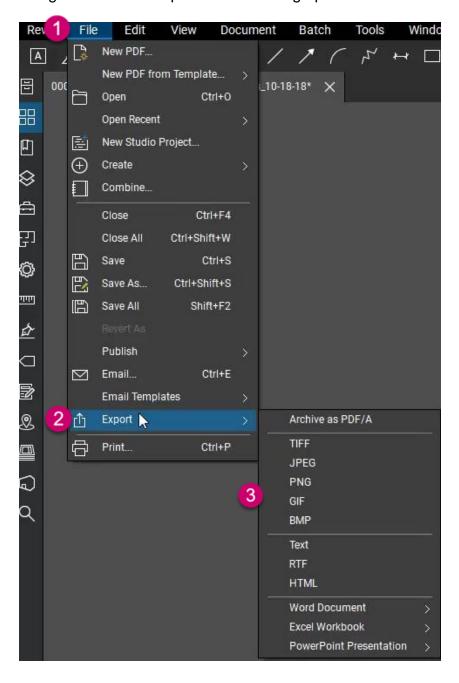

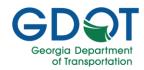

## Converting File Types in Bluebeam Revu Version 20.1.15

Image files: TIFF, JPEG, PNG, GIF, BMP

Text files: Text, RTF, HTML

Microsoft applications: Word Document, Excel Workbook, PowerPoint Presentation

Each Microsoft application contains two options: Export the entire document or export a page region.

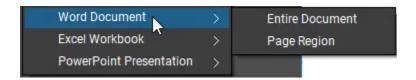

To export an entire document:

- 1. Select Entire Document.
- 2. Save the file to your computer.
- 3. The file will open in the selected application.

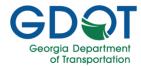

## Converting File Types in Bluebeam Revu Version 20.1.15

## To export a page region:

- 1. Select Page Region.
- 2. Highlight the area on the document of interest. For example:

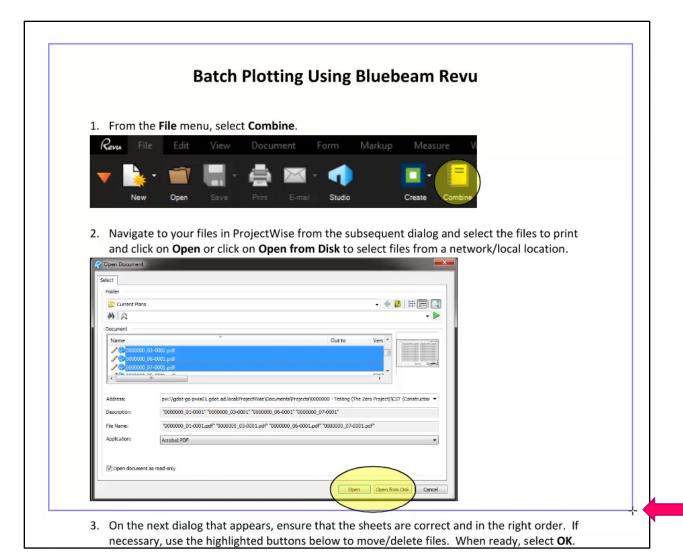

- 3. Release the cursor.
- 4. Save the file.
- 5. The page region will then open in the selected application.